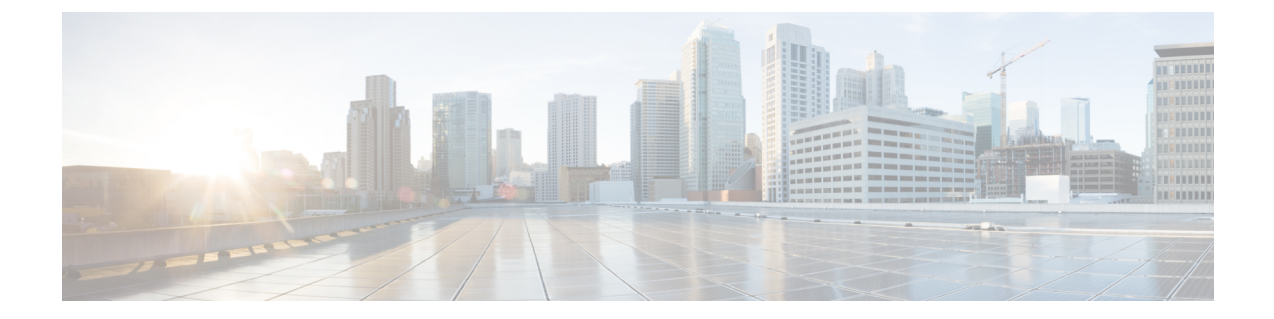

# オプションのスパニングツリー機能の設定

- [オプションのスパニングツリー機能について](#page-0-0), 1 ページ
- [オプションのスパニングツリー機能の設定方法](#page-12-0), 13 ページ
- スパニングツリー [ステータスのモニタリング](#page-25-0), 26 ページ
- オプションのスパニング [ツリー機能に関する追加情報](#page-25-1), 26 ページ
- [オプションのスパニングツリー機能の機能情報](#page-26-0), 27 ページ

# <span id="page-0-1"></span><span id="page-0-0"></span>オプションのスパニングツリー機能について

### **PortFast**

PortFast機能を使用すると、アクセスポートまたはトランクポートとして設定されているインター フェイスが、リスニングステートおよびラーニングステートを経由せずに、ブロッキングステー トから直接フォワーディング ステートに移行します。

1台のワークステーションまたはサーバに接続されているインターフェイス上でPortFastを使用す ると、スパニングツリーが収束するのを待たずにデバイスをすぐにネットワークに接続できます。

図 **1**:**PortFast** がイネーブルなインターフェイス

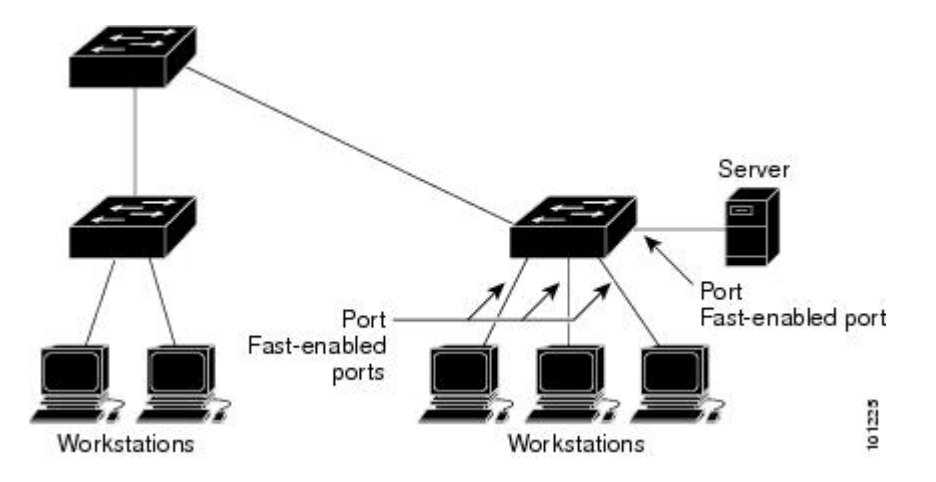

1 台のワークステーションまたはサーバに接続されたインターフェイスがブリッジ プロトコル データ ユニット(BPDU)を受信しないようにする必要があります。スイッチを再起動すると、 PortFast がイネーブルに設定されているインターフェイスは通常のスパニングツリー ステータス の遷移をたどります。

インターフェイスまたはすべての非トランク ポートでイネーブルにして、この機能をイネーブル にできます。

### 関連トピック

PortFast [のイネーブル化](#page-12-1), (13 ページ)

オプションのスパニング ツリー機能の制約事項

# <span id="page-1-0"></span>**BPDU** ガード

ブリッジ プロトコル データ ユニット(BPDU)ガード機能はスイッチ上でグローバルにイネーブ ルにすることも、ポート単位でイネーブルにすることもできます。ただし、これらの動作は次の 点で異なります。

PortFast エッジ対応ポート上でグローバル レベルで BPDU ガードをイネーブルにすると、スパニ ング ツリーは、BPDU が受信されると、PortFast エッジ動作ステートのポートをシャット ダウン します。有効な設定では、PortFast エッジ対応ポートは BPDU を受信しません。PortFast エッジ対 応ポートが BPDU を受信した場合は、許可されていないデバイスの接続などの無効な設定が存在 することを示しており、BPDU ガード機能によってポートは error-disabled ステートになります。 この状態になると、スイッチは違反が発生したポート全体をシャットダウンします。

PortFast エッジ機能をイネーブルにせずにインターフェイス レベルでポート上の BPDU ガードを イネーブルにした場合、ポートが BPDU を受信すると、error-disabled ステートになります。

インターフェイスを手動で再び動作させなければならない場合、無効な設定を防ぐには、BPDU ガード機能が役に立ちます。サービスプロバイダーネットワーク内でアクセスポートがスパニン グツリーに参加しないようにするには、BPDU ガード機能を使用します。

### 関連トピック

BPDU [ガードのイネーブル化](#page-14-0), (15 ページ)

### <span id="page-2-1"></span>**BPDU** フィルタリング

BPDU フィルタリング機能はスイッチ上でグローバルにイネーブルにすることも、インターフェ イス単位でイネーブルにすることもできます。ただし、これらの動作は次の点で異なります。

グローバル レベルでは、PortFast エッジ対応インターフェイスで BPDU フィルタリングをイネー ブルにすると、PortFast エッジ動作ステートにあるインターフェイスでの BPDU の送受信が防止 されます。ただし、リンクが確立してからスイッチが発信 BPDU のフィルタリングを開始するま での間に、このインターフェイスから BPDU がいくつか送信されます。これらのインターフェイ スに接続されたホストが BPDU を受信しないようにするには、スイッチ上で BPDU フィルタリン グをグローバルにイネーブルにする必要があります。PortFastエッジ対応インターフェイスでは、 BPDU を受信すると、PortFast エッジ動作ステートが解除され、BPDU フィルタリングがディセー ブルになります。

PortFast エッジ機能をイネーブルにせずに、インターフェイスで BPDU フィルタリングをイネー ブルにすると、インターフェイスでの BPDU の送受信が防止されます。

BPDUフィルタリングを特定のインターフェイス上でイネーブルにすることは、そのインター フェイス上でスパニングツリーをディセーブルにすることと同じであり、スパニングツリー ループが発生することがあります。 注意

スイッチ全体または 1 つのインターフェイスで BPDU フィルタリング機能をイネーブルにできま す。

### 関連トピック

BPDU [フィルタリングのイネーブル化](#page-16-0), (17 ページ)

### <span id="page-2-0"></span>**UplinkFast**

階層型ネットワークに配置されたスイッチは、バックボーン スイッチ、ディストリビューション スイッチ、およびアクセス スイッチに分類できます。この複雑なネットワークには、ディストリ

ビューションスイッチとアクセススイッチがあり、ループを防止するために、スパニングツリー がブロックする冗長リンクが少なくとも 1 つあります。

図 **2**:階層型ネットワークのスイッチ

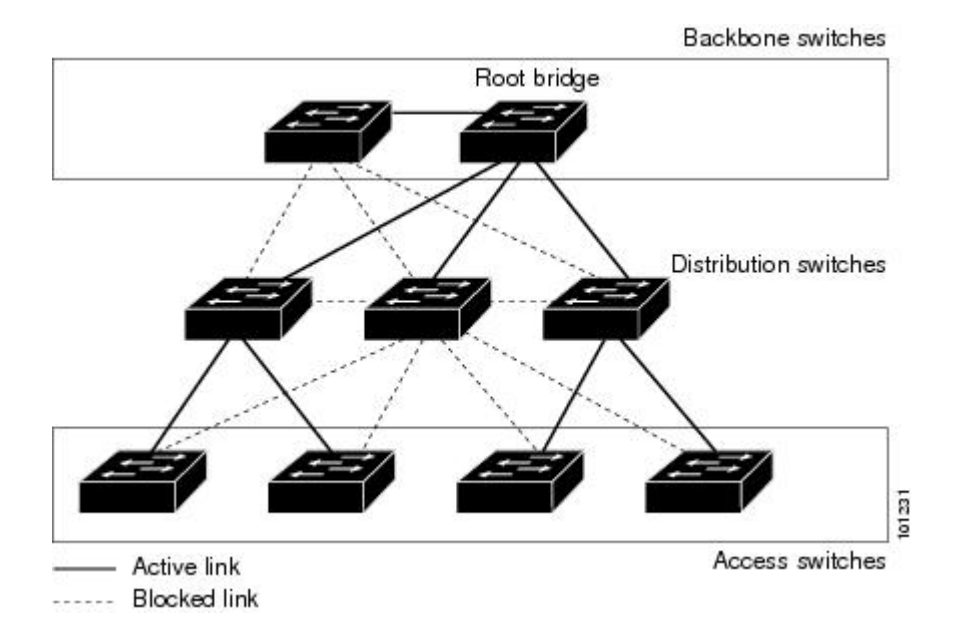

スイッチの接続が切断されると、スイッチはスパニングツリーが新しいルート ポートを選択する と同時に代替パスの使用を開始します。リンクやスイッチに障害が発生した場合、またはスパニ ングツリーがUplinkFastのイネーブル化によって自動的に再設定された場合に、新しいルートポー トを短時間で選択できます。ルート ポートは、通常のスパニングツリー手順とは異なり、リスニ ング ステートおよびラーニング ステートを経由せず、ただちにフォワーディング ステートに移 行します。

スパニングツリーが新規ルート ポートを再設定すると、他のインターフェイスはネットワークに マルチキャスト パケットをフラッディングし、インターフェイス上で学習した各アドレスにパ ケットを送信します。max-update-rate パラメータの値を小さくすることで、これらのマルチキャ スト トラフィックのバーストを制限できます(このパラメータはデフォルトで毎秒 150 パケット です)。ただし、0 を入力すると、ステーション学習フレームが生成されないので、接続切断後 スパニングツリー トポロジがコンバージェンスする速度が遅くなります。

(注)

UplinkFastは、ネットワークのアクセスまたはエッジに位置する、ワイヤリングクローゼット のスイッチで非常に有効です。バックボーン デバイスには適していません。他のアプリケー ションにこの機能を使用しても、有効とは限りません。

UplinkFast は、直接リンク障害発生後に高速コンバージェンスを行い、アップリンク グループを 使用して、冗長レイヤ 2 リンク間でロード バランシングを実行します。アップリンク グループ は、(VLAN ごとの)レイヤ 2 インターフェイスの集合であり、いかなるときも、その中の 1 つ のインターフェイスだけが転送を行います。つまり、アップリンク グループは、(転送を行う)

ルート ポートと、(セルフループを行うポートを除く)ブロックされたポートの集合で構成され ます。アップリンク グループは、転送中のリンクで障害が起きた場合に代替パスを提供します。

このトポロジにはリンク障害がありません。ルート スイッチであるスイッチ A は、リンク L1 を 介してスイッチ B に、リンク L2 を介してスイッチ C に直接接続されています。スイッチ B に直 接接続されているスイッチ C のレイヤ 2 インターフェイスは、ブロッキング ステートです。

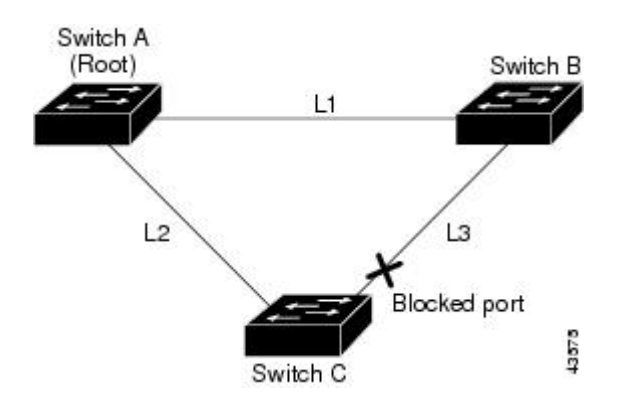

図 **3**:直接リンク障害が発生する前の **UplinkFast** の例

スイッチ C が、ルート ポートの現在のアクティブ リンクである L2 でリンク障害(直接リンク障 害)を検出すると、UplinkFast がスイッチ C でブロックされていたインターフェイスのブロック を解除し、リスニングステートおよびラーニングステートを経由せずに、直接フォワーディング ステートに移行させます。この切り替えに必要な時間は、約 1 ~ 5 秒です。

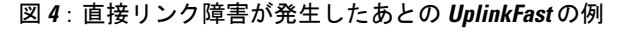

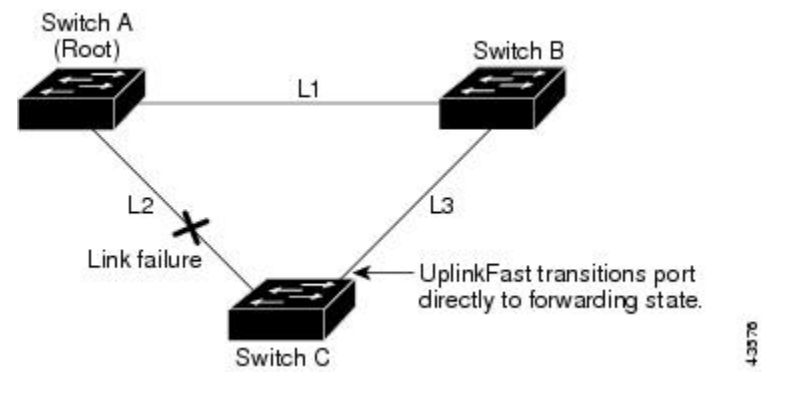

関連トピック

```
MST リージョン設定の指定と MSTP のイネーブル化
MSTP 設定時の注意事項
MST リージョン
冗長リンクで使用するための UplinkFast のイネーブル化, (18 ページ)
高速コンバージェンスを発生させるイベント, (8 ページ)
```
### <span id="page-5-0"></span>クロススタック **UplinkFast**

クロススタックUplinkFast(CSUF)は、スイッチスタック全体にスパニングツリー高速移行(通 常のネットワーク状態の下では 1 秒未満の高速コンバージェンス)を提供します。高速移行の間 は、スタック上の代替冗長リンクがフォワーディング ステートになり、一時的なスパニングツ リー ループもバックボーンへの接続の損失も発生させません。一部の設定では、この機能によ り、冗長性と復元力を備えたネットワークが得られます。CSUFはUplinkFast機能をイネーブルに すると、自動的にイネーブルになります。

CSUF で高速移行が得られない場合もあります。この場合は、通常のスパニングツリー移行が発 生し、30 ~ 40 秒以内に完了します。詳細については、「関連項目」を参照してください。

#### 関連トピック

[冗長リンクで使用するための](#page-17-0) UplinkFast のイネーブル化, (18 ページ) [高速コンバージェンスを発生させるイベント](#page-7-0), (8 ページ)

### <span id="page-5-1"></span>クロススタック **UplinkFast** の動作

クロススタック UplinkFast(CSUF)によって、ルートへのパスとしてスタック内で 1 つのリンク が確実に選択されます。

スイッチ 1 のスタックルート ポートは、スパニングツリーのルートへパスを提供しています。ス イッチ 2 およびスイッチ 3 の代替スタックルート ポートは、現在のスタックルート スイッチに障 害が発生したか、またはそのスパニングツリー ルートへのリンクに障害が発生した場合に、スパ ニングツリー ルートへの代替パスを提供できます。

ルート リンクである Link 1 は、スパニングツリー フォワーディング ステートになっています。 Link 2 と Link 3 は、スパニングツリー ブロッキング ステートになっている代替冗長リンクです。 スイッチ 1 に障害が発生したか、そのスタック ルート ポートに障害が発生したか、または Link 1 に障害が発生した場合には、CSUF が、1 秒未満でスイッチ 2 またはスイッチ 3 のいずれかにある 代替スタックルート ポートを選択して、それをフォワーディング ステートにします。

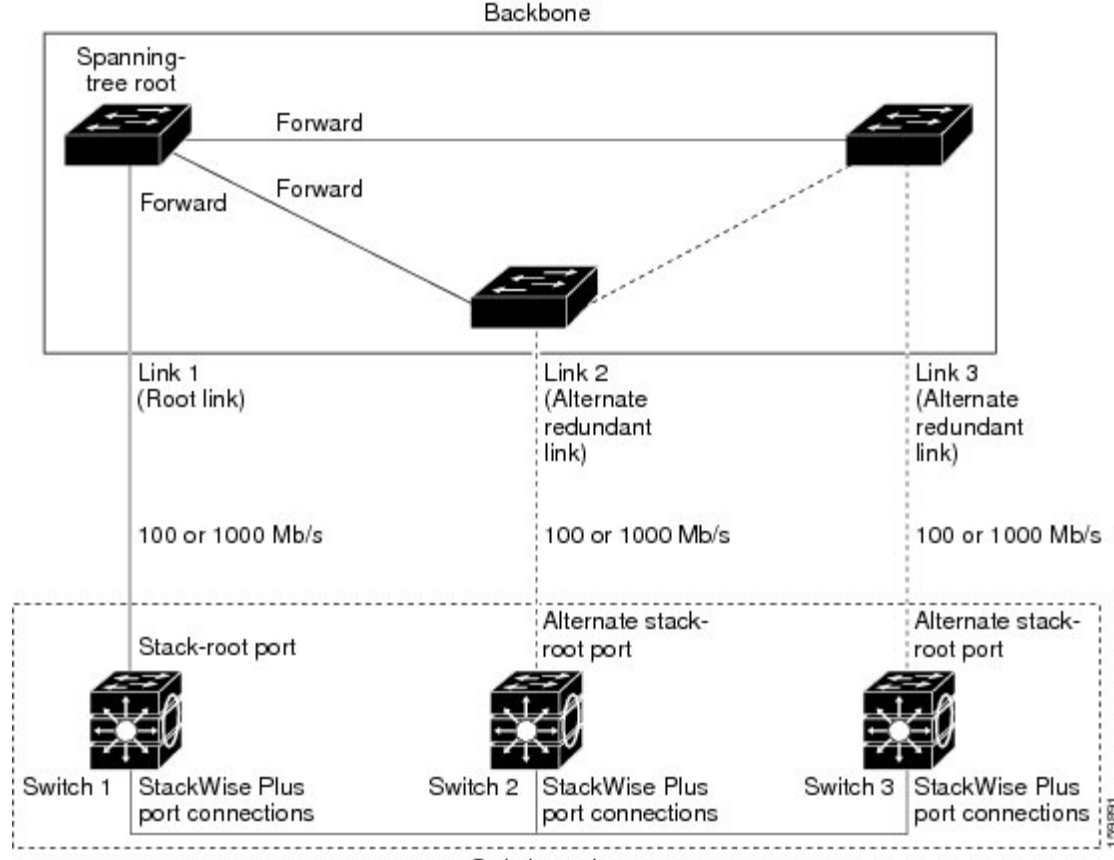

#### 図 **5**:クロススタック **UplinkFast** トポロジ

Switch stack

特定のリンク損失またはスパニングツリーイベントが発生した場合(次のトピックを参照)、Fast Uplink TransitionProtocol は、ネイバー リストを使用して、高速移行要求をスタック メンバーに送 信します。

高速移行要求を送信するスイッチは、ルート ポートとして選択されたポートをフォワーディング ステートへ高速移行する必要があります。また、高速移行を実行するには、事前に各スタックか ら確認応答を取得しておく必要があります。

スタック内の各スイッチが、ルート、コスト、およびブリッジIDを比較することにより、このス パニングツリーインスタンスのスタックルートとなるよりも送信スイッチの方がよりよい選択肢 であるかどうかを判断します。スタック ルートとして送信スイッチが最も良い選択である場合 は、スタック内の各スイッチが確認応答を返します。それ以外の場合は、高速移行要求を送信し ます。この時点では、送信スイッチは、すべてのスタック スイッチから確認応答を受け取ってい ません。

すべてのスタック スイッチから確認応答を受け取ると、送信スイッチの Fast Uplink Transition Protocol は代替スタックルート ポートをすぐにフォワーディング ステートに移行させます。送信 スイッチがすべてのスタック スイッチからの確認応答を取得しなかった場合、通常のスパニング ツリー移行(ブロッキング、リスニング、ラーニング、およびフォワーディング)が行われ、ス

#### **Cisco IOS XE Everest 16.6.x** (**Catalyst 9400** スイッチ)レイヤ **2** およびレイヤ **3** コンフィギュレーション ガ

イド

**7**

パニングツリー トポロジが通常のレート (2 × 転送遅延時間 + 最大エージング タイム)で収束し ます。

Fast Uplink Transition Protocol は、VLAN ごとに実装されており、一度に 1 つのスパニングツリー インスタンスにしか影響しません。

#### 関連トピック

[冗長リンクで使用するための](#page-17-0) UplinkFast のイネーブル化, (18 ページ) [高速コンバージェンスを発生させるイベント](#page-7-0), (8 ページ)

### <span id="page-7-0"></span>高速コンバージェンスを発生させるイベント

CSUF 高速コンバージェンスは、ネットワーク イベントまたはネットワーク障害に応じて、発生 する場合もあれば発生しない場合もあります。

高速コンバージェンス(通常のネットワーク状態で1秒未満)は、次のような状況で発生します。

• スタック ルート ポート リンクに障害が発生した。

スタック内の 2 つのスイッチがルートへの代替パスを持つ場合、それらのスイッチの片方だ けが高速移行を行います。

- スタック ルートをスパニングツリー ルートに接続するリンクに障害が発生し、回復した。
- ネットワークの再設定により、新しいスタックルート スイッチが選択された。
- ネットワークの再設定により、現在のスタックルートスイッチ上で新しいポートがスタック ルート ポートとして選択された。

![](_page_7_Picture_14.jpeg)

複数のイベントが同時に発生すると、高速移行が行われなくなる場合もあり ます。たとえば、スタック メンバの電源がオフになり、それと同時にスタッ ク ルートをスパニングツリー ルートに接続しているリンクが回復した場合、 通常のスパニングツリー コンバージェンスが発生します。 (注)

通常のスパニングツリー コンバージェンス (30~40秒)は、次のような状況で発生します。

- スタックルートスイッチの電源がオフになったか、またはソフトウェアに障害が発生した。
- 電源がオフになっていたか、または障害が発生していたスタック ルート スイッチの電源が 入った。
- スタック ルートになる可能性のある新しいスイッチがスタックに追加された。

#### 関連トピック

[冗長リンクで使用するための](#page-17-0) UplinkFast のイネーブル化, (18 ページ) [UplinkFast](#page-2-0),  $(3 \sim \rightarrow \sim)$ [クロススタック](#page-5-0) UplinkFast, (6 ページ)

[クロススタック](#page-5-1) UplinkFast の動作, (6 ページ)

### <span id="page-8-0"></span>**BackboneFast**

BackboneFastは、バックボーンのコアにおける間接障害を検出します。BackboneFastは、UplinkFast 機能を補完するテクノロジーです。UplinkFast は、アクセス スイッチに直接接続されたリンクの 障害に対応します。BackboneFast は、最大エージング タイマーを最適化します。最大エージング タイマーによって、スイッチがインターフェイスで受信したプロトコル情報を保存しておく時間 の長さが制御されます。スイッチが別のスイッチの指定ポートから下位 BPDU を受信した場合、 BPDUは他のスイッチでルートまでのパスが失われた可能性を示すシグナルとなり、BackboneFast はルートまでの別のパスを見つけようとします。

スイッチのルートポートまたはブロックされたインターフェイスが、指定スイッチから下位BPDU を受け取ると、BackboneFast が開始します。下位 BPDU は、ルート ブリッジと指定スイッチの両 方を宣言しているスイッチを識別します。スイッチが下位 BPDU を受信した場合、そのスイッチ が直接接続されていないリンク(間接リンク)で障害が発生したことを意味します(指定スイッ チとルート スイッチ間の接続が切断されています)。スパニングツリーのルールに従い、スイッ チは最大エージング タイム(デフォルトは 20秒)の間、下位 BPDU を無視します。

スイッチは、ルートスイッチへの代替パスの有無を判別します。下位BPDUがブロックインター フェイスに到達した場合、スイッチ上のルート ポートおよび他のブロック インターフェイスが ルート スイッチへの代替パスになります(セルフループ ポートはルート スイッチの代替パスと は見なされません)。下位 BPDU がルート ポートに到達した場合には、すべてのブロック イン ターフェイスがルートスイッチへの代替パスになります。下位BPDUがルートポートに到達し、 しかもブロックインターフェイスがない場合、スイッチはルートスイッチへの接続が切断された ものと見なし、ルートポートの最大エージングタイムが経過するまで待ち、通常のスパニングツ リー ルールに従ってルート スイッチになります。

スイッチが代替パスでルート スイッチに到達できる場合、スイッチはその代替パスを使用して、 Root Link Query(RLQ)要求を送信します。スイッチは、スタック メンバーがルート スイッチへ の代替ルートを持つかどうかを学習するために、すべての代替パスにRLQ要求を送信し、ネット ワーク内およびスタック内の他のスイッチからのRLQ応答を待機します。スイッチは、すべての 代替パスに RLQ 要求を送信し、ネットワーク内の他のスイッチからの RLQ 応答を待機します。

スタック メンバが、ブロック インターフェイス上の非スタック メンバから RLQ 応答を受信し、 その応答が他の非スタックスイッチ宛てのものであった場合、そのスタックメンバは、スパニン グツリー インターフェイス ステートに関係なく、その応答パケットを転送します。

スタック メンバが非スタック メンバから RLQ 応答を受信し、その応答がスタック宛てのもので あった場合、そのスタックメンバは、他のすべてのスタックメンバがその応答を受信するように その応答を転送します。

ルートへの代替パスがまだ存在していると判断したスイッチは、下位 BPDU を受信したインター フェイスの最大エージングタイムが経過するまで待ちます。ルートスイッチへのすべての代替パ スが、スイッチとルート スイッチ間の接続が切断されていることを示している場合、スイッチは RLQ 応答を受信したインターフェイスの最大エージング タイムを満了させます。1 つまたは複数 の代替パスからルート スイッチへ引き続き接続できる場合、スイッチは下位 BPDU を受信したす べてのインターフェイスを指定ポートにして、(ブロッキング ステートになっていた場合)ブ

ロッキング ステートを解除し、リスニング ステート、ラーニング ステートを経てフォワーディ ング ステートに移行させます。

これは、リンク障害が発生していないトポロジ例です。ルートスイッチであるスイッチAはリン ク L1 を介してスイッチ B に、リンク L2 を介してスイッチ C に直接接続されています。スイッチ B に直接接続されているスイッチ C のレイヤ 2 インターフェイスは、ブロッキング ステートで す。

図 **6**:間接リンク障害が発生する前の **BackboneFast** の例

![](_page_9_Figure_5.jpeg)

リンク L1 で障害が発生した場合、スイッチ C はリンク L1 に直接接続されていないので、この障 害を検出できません。一方スイッチ B は、L1 によってルート スイッチに直接接続されているた め障害を検出し、スイッチ B 自身をルートとして選定して、自らをルートとして特定した状態で BPDU をスイッチ C へ送信し始めます。スイッチ B から下位 BPDU を受信したスイッチ C は、間 接障害が発生していると見なします。この時点で、BackboneFast は、スイッチ C のブロック イン ターフェイスを、インターフェイスの最大エージング タイムが満了するまで待たずに、ただちに リスニング ステートに移行させます。BackboneFast は、次に、スイッチ C のレイヤ 2 インター フェイスをフォワーディングステートに移行させ、スイッチBからスイッチAへのパスを提供し ます。ルートスイッチの選択には約 30 秒必要です。これは転送遅延時間がデフォルトの 15 秒に 設定されていればその倍の時間です。BackboneFastがリンクL1で発生した障害に応じてトポロジ を再設定します。

![](_page_9_Figure_7.jpeg)

図 **7**:間接リンク障害が発生したあとの **BackboneFast** の例

新しいスイッチがメディア共有型トポロジに組み込まれた場合、認識された指定スイッチ(スイッ チB)から下位 BPDUが届いていないので、BackboneFast はアクティブになりません。新しいス イッチは、自身がルート スイッチであることを伝える下位 BPDU の送信を開始します。ただし、 他のスイッチはこれらの下位 BPDU を無視し、新しいスイッチはスイッチ B がルート スイッチで あるスイッチ A への指定スイッチであることを学習します。

![](_page_10_Figure_3.jpeg)

![](_page_10_Figure_4.jpeg)

### 関連トピック

MST [リージョン設定の指定と](b_166_lyr2_lyr3_9400_cg_chapter_01.pdf#unique_40) MSTP のイネーブル化 MSTP [設定時の注意事項](b_166_lyr2_lyr3_9400_cg_chapter_01.pdf#unique_41) MST [リージョン](b_166_lyr2_lyr3_9400_cg_chapter_01.pdf#unique_42) BackboneFast [をイネーブル化](#page-20-0), (21 ページ)

## <span id="page-10-0"></span>**EtherChannel** ガード

EtherChannel ガードを使用すると、スイッチと接続したデバイス間での EtherChannel の設定の矛 盾を検出できます。スイッチ インターフェイスは EtherChannel として設定されているものの、も う一方のデバイスのインターフェイスではその設定が行われていない場合、設定の矛盾が発生し ます。また、EtherChannel の両端でチャネルのパラメータが異なる場合にも、設定の矛盾が発生 します。

スイッチが、他のデバイス上で設定の矛盾を検出した場合、EtherChannel ガードは、スイッチの インターフェイスを errdisable ステートにし、エラー メッセージを表示します。

### 関連トピック

EtherChannel [ガードのイネーブル化](#page-21-0), (22 ページ)

**Cisco IOS XE Everest 16.6.x** (**Catalyst 9400** スイッチ)レイヤ **2** およびレイヤ **3** コンフィギュレーション ガ

## <span id="page-11-0"></span>ルート ガード

サービス プロバイダー(SP)のレイヤ 2 ネットワークには、SP 以外が所有するスイッチへの接 続が多く含まれている場合があります。このようなトポロジでは、スパニングツリーが再構成さ れ、カスタマースイッチをルートスイッチとして選択する可能性があります。この状況を防ぐに は、カスタマー ネットワーク内のスイッチに接続する SP スイッチ インターフェイス上でルート ガード機能をイネーブルに設定します。スパニングツリーの計算によってカスタマー ネットワー ク内のインターフェイスがルートポートとして選択されると、ルートガードがそのインターフェ イスを root-inconsistent(ブロッキング)ステートにして、カスタマーのスイッチがルート スイッ チにならないようにするか、ルートへのパスに組み込まれないようにします。

図 **9**:サービス プロバイダー ネットワークのルート ガード

![](_page_11_Figure_5.jpeg)

SP ネットワーク外のスイッチがルート スイッチになると、インターフェイスがブロックされ (root-inconsistent ステートになり)、スパニングツリーが新しいルート スイッチを選択します。 カスタマーのスイッチがルート スイッチになることはありません。ルートへのパスに組み込まれ ることもありません。

スイッチが MST モードで動作している場合、ルート ガードが強制的にそのインターフェイスを 指定ポートにします。また、境界ポートがルート ガードによって Internal Spanning-Tree (IST) イ ンスタンスでブロックされている場合にも、このインターフェイスはすべてのMSTインスタンス でもブロックされます。境界ポートは、指定スイッチが IEEE 802.1D スイッチまたは異なる MST リージョン設定を持つスイッチのいずれかである LAN に接続されるインターフェイスです。

1 つのインターフェイス上でルート ガードをイネーブルにすると、そのインターフェイスが所属 するすべての VLAN にルート ガードが適用されます。VLAN は、MST インスタンスに対してグ ループ化された後、マッピングされます。

 $\bigwedge$ 注意 ルート ガード機能を誤って使用すると、接続が切断されることがあります。

### 関連トピック

ルート [ガードのイネーブル化](#page-22-0), (23 ページ)

### <span id="page-12-2"></span>ループ ガード

ループガードを使用すると、代替ポートまたはルートポートが、単一方向リンクの原因となる障 害によって指定ポートになることを防ぎます。この機能は、スイッチド ネットワーク全体でイ ネーブルにした場合に最も効果があります。ループ ガードによって、代替ポートおよびルート ポートが指定ポートになることが防止され、スパニングツリーがルート ポートまたは代替ポート で BPDU を送信することはありません。

スイッチが PVST+ または Rapid PVST+ モードで動作している場合、ループ ガードによって、代 替ポートおよびルート ポートが指定ポートになることが防止され、スパニングツリーがルート ポートまたは代替ポートで BPDU を送信することはありません。

スイッチが MST モードで動作しているとき、ループ ガードによってすべての MST インスタンス でインターフェイスがブロックされている場合でのみ、非境界ポートで BPDU を送信しません。 境界ポートでは、ループ ガードがすべての MST インスタンスでインターフェイスをブロックし ます。

### 関連トピック

ループ [ガードのイネーブル化](#page-23-0), (24 ページ)

# <span id="page-12-1"></span><span id="page-12-0"></span>オプションのスパニングツリー機能の設定方法

## **PortFast** のイネーブル化

PortFast機能がイネーブルに設定されているインターフェイスは、標準の転送遅延時間の経過を待 たずに、すぐにスパニングツリー フォワーディング ステートに移行されます。

音声 VLAN 機能をイネーブルにすると、PortFast 機能が自動的にイネーブルになります。音声 VLAN をディセーブルにしても、PortFast 機能は自動的にディセーブルになりません。

スイッチで PVST+、Rapid PVST+、または MSTP が稼働している場合、この機能をイネーブルに できます。

Π

![](_page_13_Picture_2.jpeg)

PortFast を使用するのは、1 つのエンド ステーションがアクセス ポートまたはトランク ポート に接続されている場合に限定されます。スイッチまたはハブに接続するインターフェイス上で この機能をイネーブルにすると、スパニングツリーがネットワーク ループを検出または阻止 できなくなり、その結果、ブロードキャスト ストームおよびアドレス ラーニングの障害が起 きる可能性があります。 注意

この手順は任意です。

### 手順

![](_page_13_Picture_213.jpeg)

![](_page_14_Picture_226.jpeg)

### 次の作業

**spanning-treeportfastdefault** グローバル コンフィギュレーション コマンドを使用すると、すべて の非トランク ポート上で PortFast 機能をグローバルにイネーブルにできます。

### 関連トピック

[PortFast](#page-0-1),  $(1 \sim -\tilde{\mathcal{V}})$ オプションのスパニング ツリー機能の制約事項

## <span id="page-14-0"></span>**BPDU** ガードのイネーブル化

スイッチでPVST+、RapidPVST+、またはMSTPが稼働している場合、BPDUガード機能をイネー ブルにできます。

 $\triangle$ 

PortFast エッジは、エンド ステーションに接続するインターフェイスのみに設定します。それ 以外に設定すると、予期しないトポロジ ループが原因でデータのパケット ループが発生し、 スイッチおよびネットワークの動作が妨げられることがあります。 注意

この手順は任意です。

 $\mathbf I$ 

![](_page_15_Picture_244.jpeg)

### 手順

### 次の作業

ポートのシャットダウンを防ぐには、**errdisabledetect causebpduguardshutdownvlan** グローバル コンフィギュレーションコマンドを使用すると、違反の発生時にポートで問題になっているVLAN のみをシャットダウンできます。

PortFast エッジ機能をイネーブルにしなくても、**spanning-tree bpduguard enable** インターフェイ スコンフィギュレーションコマンドを使用して、任意のポートでBPDUガードをイネーブルにす ることもできます。BPDU を受信したポートは、errdisable ステートになります。

### 関連トピック

[BPDU](#page-1-0) ガード,  $(2 \ltimes -\check{\vee})$ 

# <span id="page-16-0"></span>**BPDU** フィルタリングのイネーブル化

PortFast エッジ機能をイネーブルにしなくても、**spanning-tree bpdufilter enable** インターフェイス コンフィギュレーション コマンドを使用して、任意のインターフェイスで BPDU フィルタリング をイネーブルにすることもできます。このコマンドを実行すると、インターフェイスは BPDU を 送受信できなくなります。

 $\sqrt{N}$ 注意

BPDUフィルタリングを特定のインターフェイス上でイネーブルにすることは、そのインター フェイス上でスパニングツリーをディセーブルにすることと同じであり、スパニングツリー ループが発生することがあります。

スイッチで PVST+、Rapid PVST+、または MSTP が稼働している場合、BPDU フィルタリング機 能をイネーブルにできます。

 $\sqrt{N}$ 

PortFast エッジは、エンド ステーションに接続するインターフェイスのみに設定します。それ 以外に設定すると、予期しないトポロジ ループが原因でデータのパケット ループが発生し、 スイッチおよびネットワークの動作が妨げられることがあります。 注意

この手順は任意です。

### 手順

![](_page_16_Picture_239.jpeg)

![](_page_17_Picture_267.jpeg)

### 関連トピック

BPDU [フィルタリング](#page-2-1), (3 ページ)

# <span id="page-17-0"></span>冗長リンクで使用するための **UplinkFast** のイネーブル化

 $\frac{\sqrt{2}}{\sqrt{2}}$ (注)

UplinkFast をイネーブルにすると、スイッチまたはスイッチ スタックのすべての VLAN に影 響します。個々の VLAN について UplinkFast を設定することはできません。

Rapid PVST+ または MSTP に対して UplinkFast または Cross-Stack UplinkFast (CSUF) 機能を設定 できますが、この機能は、スパニングツリーのモードを PVST+ に変更するまではディセーブル (非アクティブ)になったままです。

この手順は任意です。UplinkFast および CSUF をイネーブルにするには、次の手順に従います。

### はじめる前に

スイッチ プライオリティが設定されている VLAN 上で UplinkFast をイネーブルにすることはでき ません。スイッチ プライオリティが設定されている VLAN 上で UplinkFast をイネーブルにする場 合は、最初に **no spanning-tree vlan***vlan-id***priority** グローバル コンフィギュレーション コマンドを 使用することによって、VLAN のスイッチ プライオリティをデフォルト値に戻す必要がありま す。

#### 手順

![](_page_18_Picture_300.jpeg)

UplinkFast をイネーブルにすると、すべての VLAN のスイッチ プライオリティは 49152 に設定さ れます。UplinkFastをイネーブルにする場合、またはUplinkFastがすでにイネーブルに設定されて いる場合に、パスコストを3000未満の値に変更すると、すべてのインターフェイスおよびVLAN トランクのパス コストが 3000 だけ増加します(パス コストを 3000 以上の値に変更した場合、パ スコストは変更されません)。スイッチプライオリティおよびパスコストを変更すると、スイッ チがルート スイッチになる可能性が低くなります。

デフォルト値を変更していない場合、UplinkFast をディセーブルにすると、すべての VLAN のス イッチ プライオリティとすべてのインターフェイスのパス コストがデフォルト値に設定されま す。

次の手順に従ってUplinkFast機能をイネーブルにすると、CSUFは非スタックポートインターフェ イスで自動的にグローバルにイネーブルになります。

#### 関連トピック

```
UplinkFast, (3 \sim -\gamma)クロススタック UplinkFast, (6 ページ)
クロススタック UplinkFast の動作, (6 ページ)
高速コンバージェンスを発生させるイベント, (8 ページ)
```
# **UplinkFast** のディセーブル化

この手順は任意です。

UplinkFast および Cross-Stack UplinkFast (SUF) をディセーブルにするには、次の手順に従いま す。

### はじめる前に

UplinkFast を有効にする必要があります。

### 手順

![](_page_19_Picture_248.jpeg)

![](_page_20_Picture_213.jpeg)

デフォルト値を変更していない場合、UplinkFast をディセーブルにすると、すべての VLAN のス イッチ プライオリティとすべてのインターフェイスのパス コストがデフォルト値に設定されま す。

次の手順に従って UplinkFast 機能をディセーブルにすると、CSUF は非スタック ポート インター フェイスで自動的にグローバルにディセーブルになります。

## <span id="page-20-0"></span>**BackboneFast** をイネーブル化

BackboneFast をイネーブルにすると、間接リンク障害を検出し、スパニングツリーの再構成をよ り早く開始できます。

RapidPVST+またはMSTPに対してBackboneFast機能を設定できます。ただし、スパニングツリー モードを PVST+ に変更するまで、この機能はディセーブル(非アクティブ)のままです。

この手順は任意です。スイッチ上でBackboneFastをイネーブルにするには、次の手順に従います。

### はじめる前に

BackboneFast を使用する場合は、ネットワーク上のすべてのスイッチでイネーブルする必要があ ります。BackboneFast は、トークンリング VLAN ではサポートされません。この機能は他社製ス イッチでの使用にサポートされています。

### 手順

![](_page_20_Picture_214.jpeg)

ι

![](_page_21_Picture_202.jpeg)

### 関連トピック

[BackboneFast](#page-8-0),  $(9 \sim -\gamma)$ 

# <span id="page-21-0"></span>**EtherChannel** ガードのイネーブル化

デバイスで PVST+、Rapid PVST+、または MSTP が稼働している場合、EtherChannel の設定の矛 盾を検出する EtherChannel ガード機能をイネーブルにできます。

この手順は任意です。

デバイスで EtherChannel ガードをイネーブルにするには、次の手順に従います。

### 手順

![](_page_21_Picture_203.jpeg)

![](_page_22_Picture_279.jpeg)

### 次の作業

**show interfaces status err-disabled** 特権 EXEC コマンドを使用することで、EtherChannel の設定矛 盾が原因でディセーブルになっているデバイス ポートを表示できます。リモート デバイス上で は、**show etherchannel summary** 特権 EXEC コマンドを使用して、EtherChannel の設定を確認でき ます。

設定を修正した後、誤って設定していたポート チャネル インターフェイス上で、**shutdown** およ び **no shutdown** インターフェイス コンフィギュレーション コマンドを入力してください。

### 関連トピック

[EtherChannel](#page-10-0) ガード,  $(11 \langle -\psi \rangle)$ 

## <span id="page-22-0"></span>ルート ガードのイネーブル化

1 つのインターフェイス上でルート ガードをイネーブルにすると、そのインターフェイスが所属 するすべての VLAN にルート ガードが適用されます。UplinkFast 機能が使用するインターフェイ スで、ルート ガードをイネーブルにしないでください。UplinkFast を使用すると、障害発生時に (ブロック ステートの)バックアップ インターフェイスがルート ポートになります。ただし、 同時にルート ガードもイネーブルになっていた場合は、UplinkFast 機能が使用するすべてのバッ クアップインターフェイスがroot-inconsistent(ブロック)ステートになり、フォワーディングス テートに移行できなくなります。

![](_page_22_Picture_10.jpeg)

(注) ルート ガードとループ ガードの両方を同時にイネーブルにすることはできません。

スイッチで PVST+、Rapid PVST+、または MSTP が稼働している場合、この機能をイネーブルに できます。

この手順は任意です。

スイッチ上でルート ガードをイネーブルにするには、次の手順に従います。

手順

![](_page_23_Picture_225.jpeg)

### 関連トピック

ルート [ガード](#page-11-0), (12 ページ)

# <span id="page-23-0"></span>ループ ガードのイネーブル化

ループガードを使用すると、代替ポートまたはルートポートが、単一方向リンクの原因となる障 害によって指定ポートになることを防ぎます。この機能は、スイッチド ネットワーク全体に設定 した場合に最も効果があります。ループ ガードは、スパニングツリーがポイントツーポイントと 見なすインターフェイス上でのみ動作します。

 $\mathbf I$ 

![](_page_24_Figure_2.jpeg)

(注) ループ ガードとルート ガードの両方を同時にイネーブルにすることはできません。

デバイスで PVST+、Rapid PVST+、または MSTP が稼働している場合、この機能をイネーブルに できます。

この手順は任意です。デバイスでループ ガードをイネーブルにするには、次の手順に従います。

手順

![](_page_24_Picture_238.jpeg)

### 関連トピック

 $\overline{\mathsf{I}}$ 

[ループ](#page-12-2) ガード, (13 ページ)

ι

# <span id="page-25-0"></span>スパニングツリー ステータスのモニタリング

### 表 **1**:スパニングツリー ステータスをモニタリングするコマンド

![](_page_25_Picture_191.jpeg)

# <span id="page-25-1"></span>オプションのスパニング ツリー機能に関する追加情報

### 関連資料

![](_page_25_Picture_192.jpeg)

### 標準および **RFC**

![](_page_25_Picture_193.jpeg)

![](_page_25_Picture_10.jpeg)

![](_page_26_Picture_197.jpeg)

 $\mathbf I$ 

![](_page_26_Picture_198.jpeg)

### シスコのテクニカル サポート

![](_page_26_Picture_199.jpeg)

# <span id="page-26-0"></span>オプションのスパニングツリー機能の機能情報

![](_page_26_Picture_200.jpeg)

T

■ Cisco IOS XE Everest 16.6.x (Catalyst 9400 スイッチ) レイヤ2 およびレイヤ3コンフィギュレーショ ン ガイド